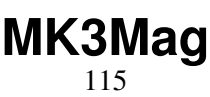

LotharF MikroKopter.de

### **Inhaltsverzeichnis**

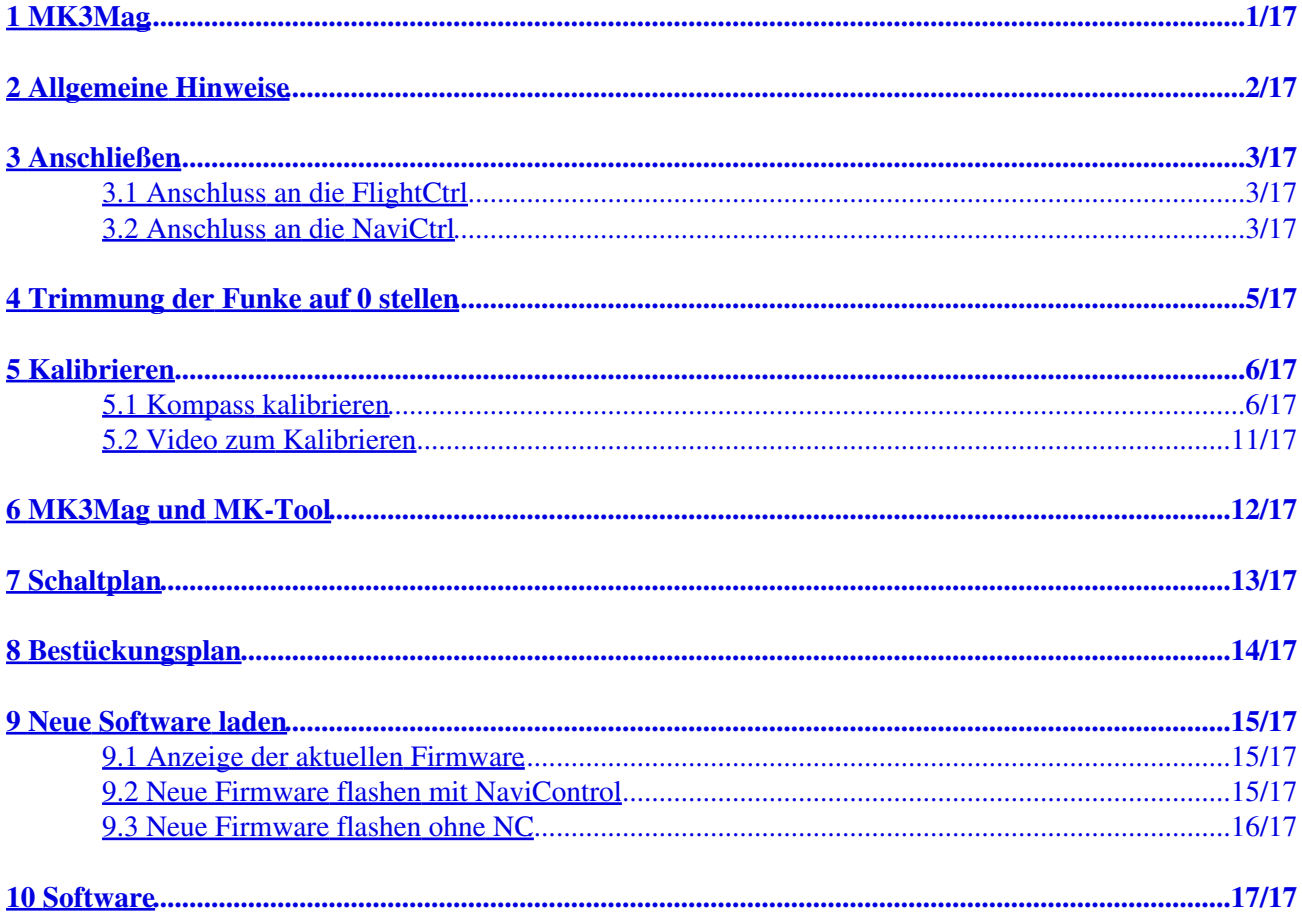

# <span id="page-2-0"></span>**1 MK3Mag**

Hier bei handelt es sich um einen 3-Achsen-Magnetfeldsensor. Mit Hilfe aktueller Lagedaten lässt sich damit ein neigungskompensierter Kompass realisieren. Der MK3Mag kann allein mit der [FlightCtrl](https://wiki.mikrokopter.de/FlightCtrl) zur Gierstabilisierung oder zusammen mit der [NaviCtrl](https://wiki.mikrokopter.de/NaviCtrl) eingesetzt werden.

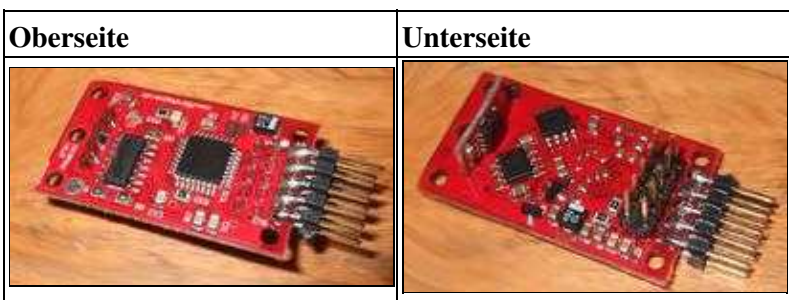

 **Anleitung MK3Mag für Selbstbestücker (grüne Platinen)... hier [MK3MagAufbau](https://wiki.mikrokopter.de/MK3Mag_Aufbau)**

# <span id="page-3-0"></span>**2 Allgemeine Hinweise**

 Bei Verwendung des MK3Mag muss der Summer (und andere magnetische Störquellen) mindestens 10cm Abstand zum Kompass haben. Am besten verlegt man den Summer an ein Ende eines Auslegers!

Das größte **parasitäre Magnetfeld erzeugen**: Summer, Motoren, Stromkabel und Eisenteile (etwa in der Reihenfolge).

Falls Probleme mit dem MK3Mag nur bei mehr Gas auftreten, lässt das auf die parasitären Magnetfelder der Stromversorgungsleitungen schließen. Die einzelnen DC-Leitungen sollten möglichst keine Schleifen aufspannen und Plus und Minus sollten idealerweise parallel verlegt sein, weil sich dann das Magnetfeld kompensieren kann [\(Tipps und Video](http://forum.mikrokopter.de/topic-post85015.html#post85015)).

<http://www.mikrokopter.com/files/KompassDreht.wmv>

# <span id="page-4-0"></span>**3 Anschließen**

Der MK3Mag kann direkt an die **FlightCtrl** angeschlossen werden, wenn keine [NaviCtrl](https://wiki.mikrokopter.de/NaviCtrl) vorhanden ist. Falls eine [NaviCtrl](https://wiki.mikrokopter.de/NaviCtrl) vorhanden ist, dann nur an dieser anschließen. Niemals an beiden!

### <span id="page-4-1"></span>**3.1 Anschluss an die FlightCtrl**

Die 10pol. Stiftleiste an der SEITE bestücken und mit 1:1 Kabel an die [FlightCtrl](https://wiki.mikrokopter.de/FlightCtrl) anschließen. Um FC und Kompass gemeinsam über das [MikroKopter](https://wiki.mikrokopter.de/MikroKopter)-Tool zu sehen, kann man einen 10pol. Wannenstecker (WSL 10SK) zum Aufquetschen verwenden.

Bei Einsatz von einer Navi Ctrl mit neuster Firmware kann mann auf den Wannenstecker verzichten, da der Debug Anschluss der Navi Ctrl die Daten im MK-Tool bereitstellt. **Einbaurichtung:** Prozessor nach oben, äußere Stiftleiste zeigt zur Stiftleiste der FC.

Man sollte sehr darauf achten, dass der MK3Mag **waagerecht** (genauer: parallel zur FC) montiert wird. Eine Schiefstellung von 5° bewirkt z.B. schon einen Fehler von >5° (in Norddeutschland).

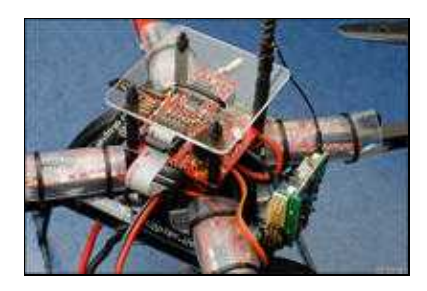

### <span id="page-4-2"></span>**3.2 Anschluss an die NaviCtrl**

Zum Anschluss an die [NaviCtrl](https://wiki.mikrokopter.de/NaviCtrl) ist eine 10pol. Stiftleiste auf der Platine vorgesehen. Zur optimalen Ausrichtung geht man am besten wie folgt vor:

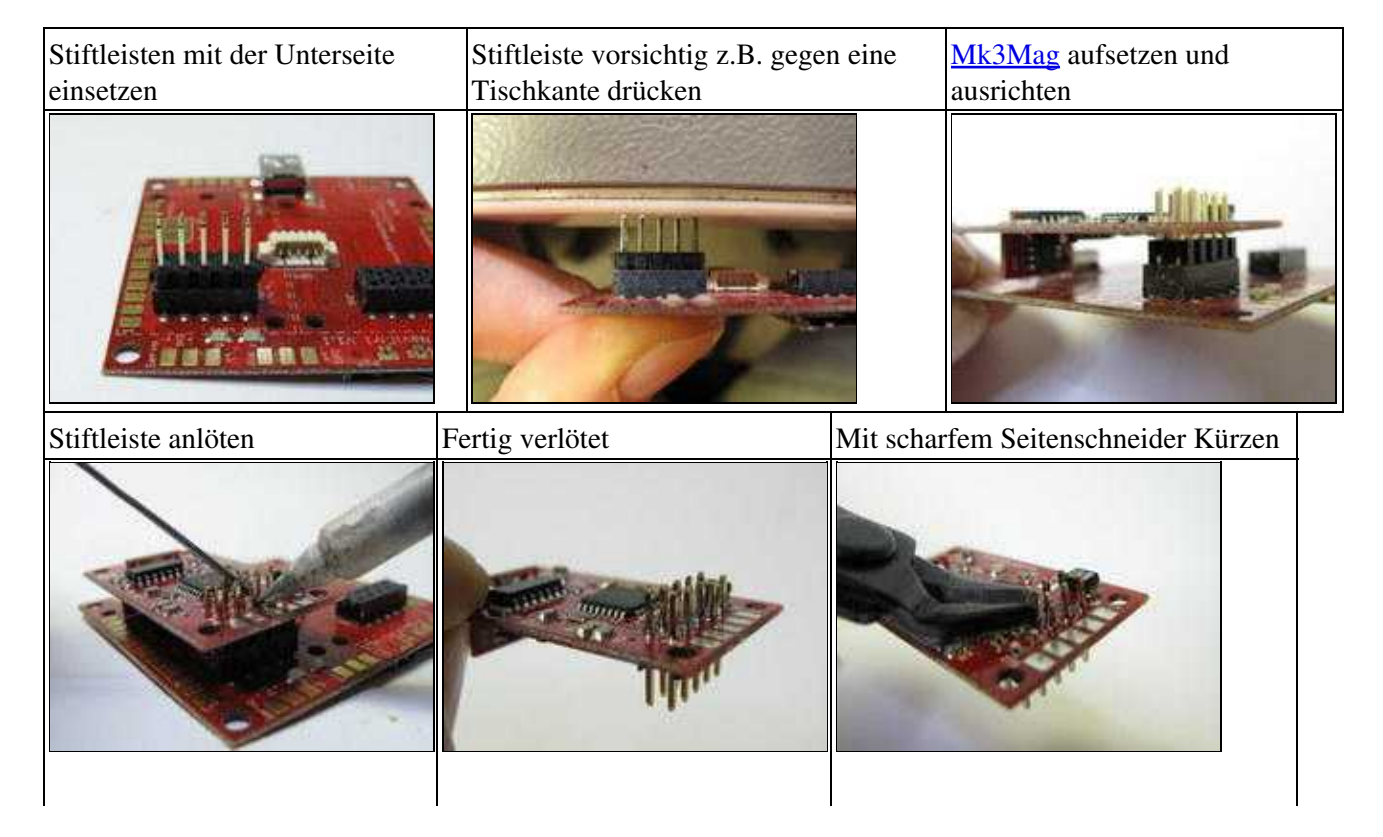

#### MK3Mag 04/26/24 22:26:54

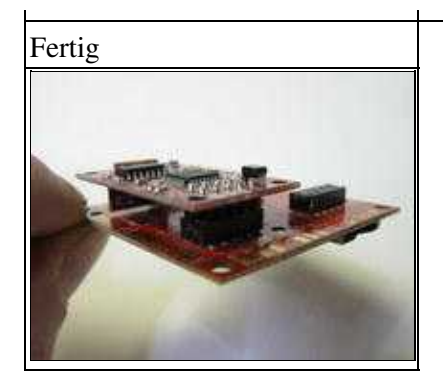

 **Einbau:** Die mechanische Befestigung beachten! Das MK3Mag sollte mit den zwei mitgelieferten Kunststoffschrauben richtig befestigt werden. Ansonsten könnte sich der MK3Mag im Flug lösen und Wackelkontakte verursachen. Hierdurch können dann Fehler wie z.B. plötzlicher Richtungsverlust, Fehler bei "PH" oder "CH", etc. auftreten.

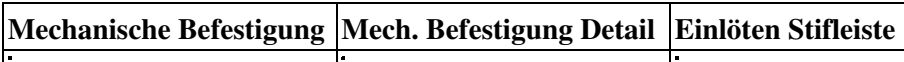

 Wurde die Stiftleiste nicht richtig oder schief angelötet und hat Kontaktschwierigkeiten, sollte diese entfernt und eine neue Stiftleiste richtig eingesetzt werden. Hierzu kann das MK3Mag z.B. mit einer "dritten Hand" gehalten werden. Die Stiftleisten können dann einzeln heraus gelötet werden.

 Wurden die Stiftleisten mit einem stumpfen Seitenschneider abgekniffen, kann ein Entfernen der Stiftleiste nicht möglich sein. Hier ist die abgekniffene Stelle meist breiter als das Lötloch. Hier sollte die Stiftleiste zur anderen Seite heraus genommen werden.

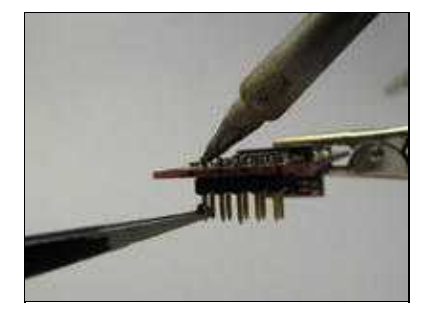

# <span id="page-6-0"></span>**4 Trimmung der Funke auf 0 stellen**

Wichtig: Die Trimmung (Gier) der Funke muss auf 0 (Null) eingestellt werden!

Im MikroKopter Tool auf dem "Display" den Gierkanal kontrollieren und mittels Trimmung an der Funke auf 0 einstellen.

Hintergrund: Ab einem Stick-Wert von +/- 16 geht der MikroKopter nämlich von einer "absichtlichen" Steuerung aus und hält die aktuelle Gier-Position nicht mehr aktiv! Die Gyro-Drift schlägt dann zu, als wäre kein Kompass aktiviert.

# <span id="page-7-0"></span>**5 Kalibrieren**

### <span id="page-7-1"></span>**5.1 Kompass kalibrieren**

 **Wichtig:** Bei Erstbenutzung muss der Kompass-Sensor korrekt kalibriert werden! Ansonsten meldet das NaviBoard "Err:6 bad compass value".

Dank eines Knackgeräusches (ab Version FC:0.84) ist es sehr einfach, den Kompass richtig zu kalibrieren. Diese Methode hat im Gegensatz zur alten Methode den Vorteil, dass man beim Kalibrieren den MK nicht mehr genau waagerecht halten muss.

### **WICHTIG**

Nick- und Rollachse bezieht sich auf die FC, **nicht** auf den eingestellten Mixer! Dort wo der Pfeil auf der FC hin zeigt ist die Nick-Achse!

#### **Der Kopter sollte draußen, fernab von magnetischen Einflüssen kalibriert werden!**

Also **nicht** direkt neben einem Haus, in der Nähe von Strommasten oder auf metallischen/magnetischen Untergründen kalibrieren.

Auch sollte man z.B. das Handy usw. aus der Tasche nehmen.

 Da die Erdmagnet-Feldstärke nicht überall gleich ist, sollte bei einem Ortswechseln der Kompass ebenfalls neu kalibriert werden!

(z.B. von Deutschland nach Amerika oder Süddeutschland nach Norddeutschland)

Die Kalibrierung erfolgt in mehreren Schritten:

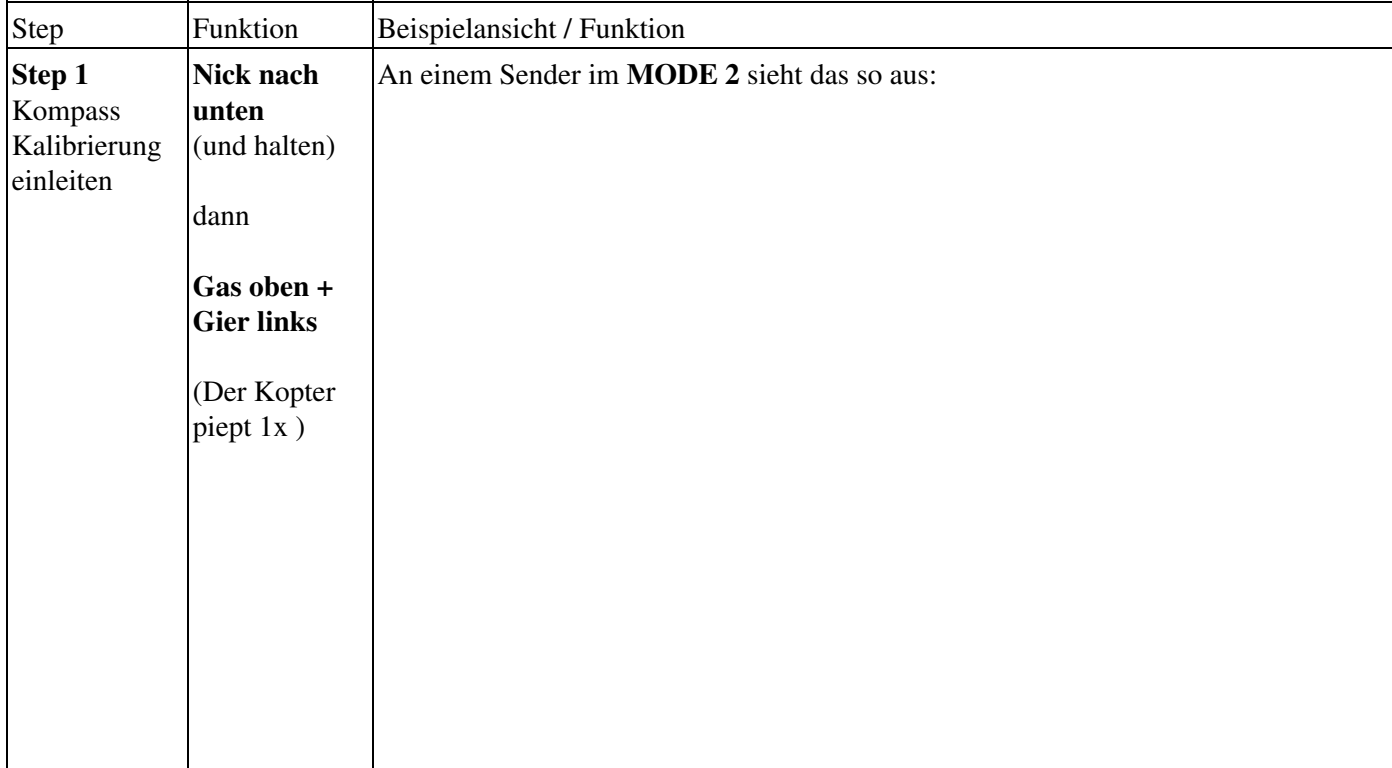

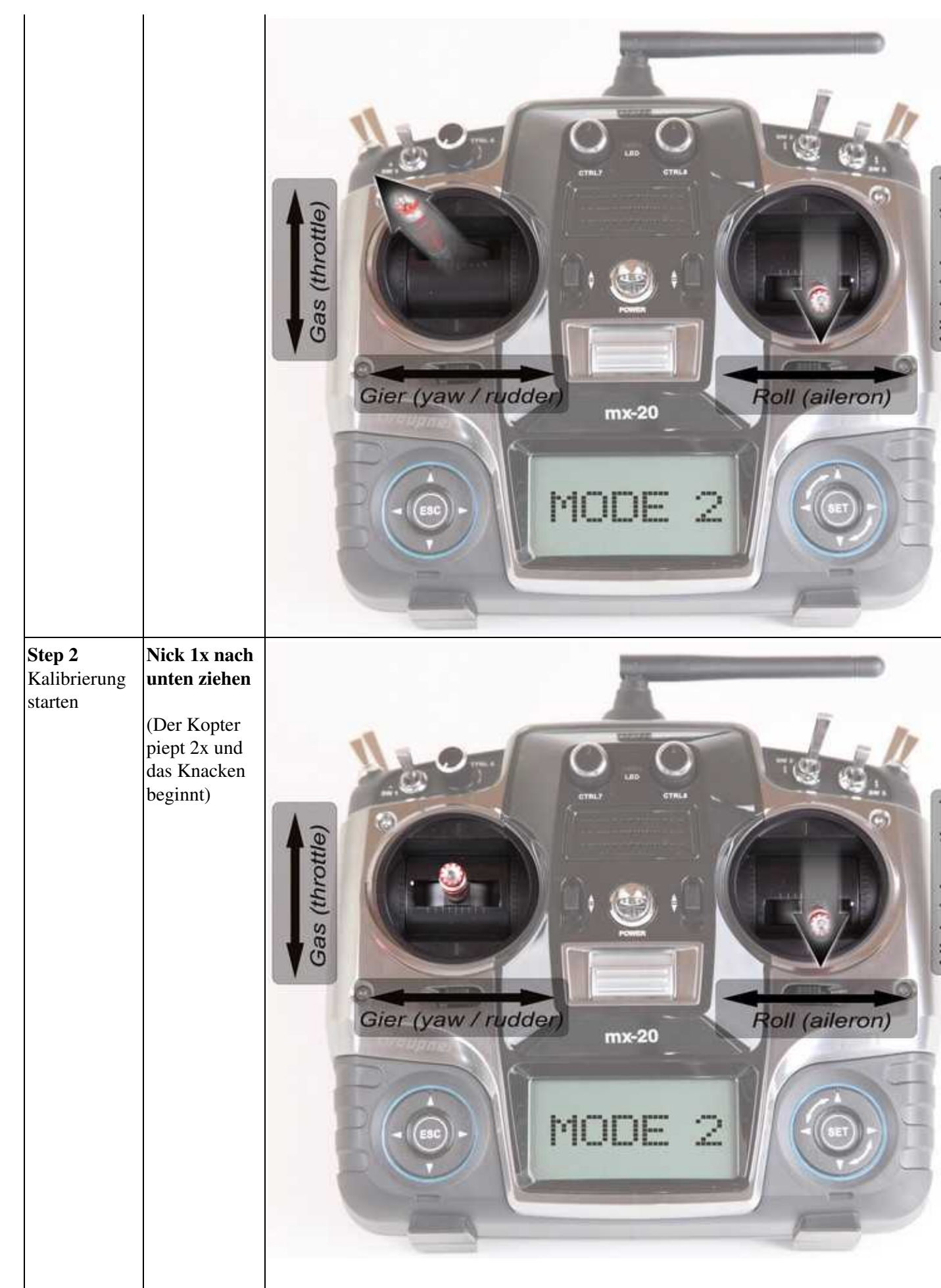

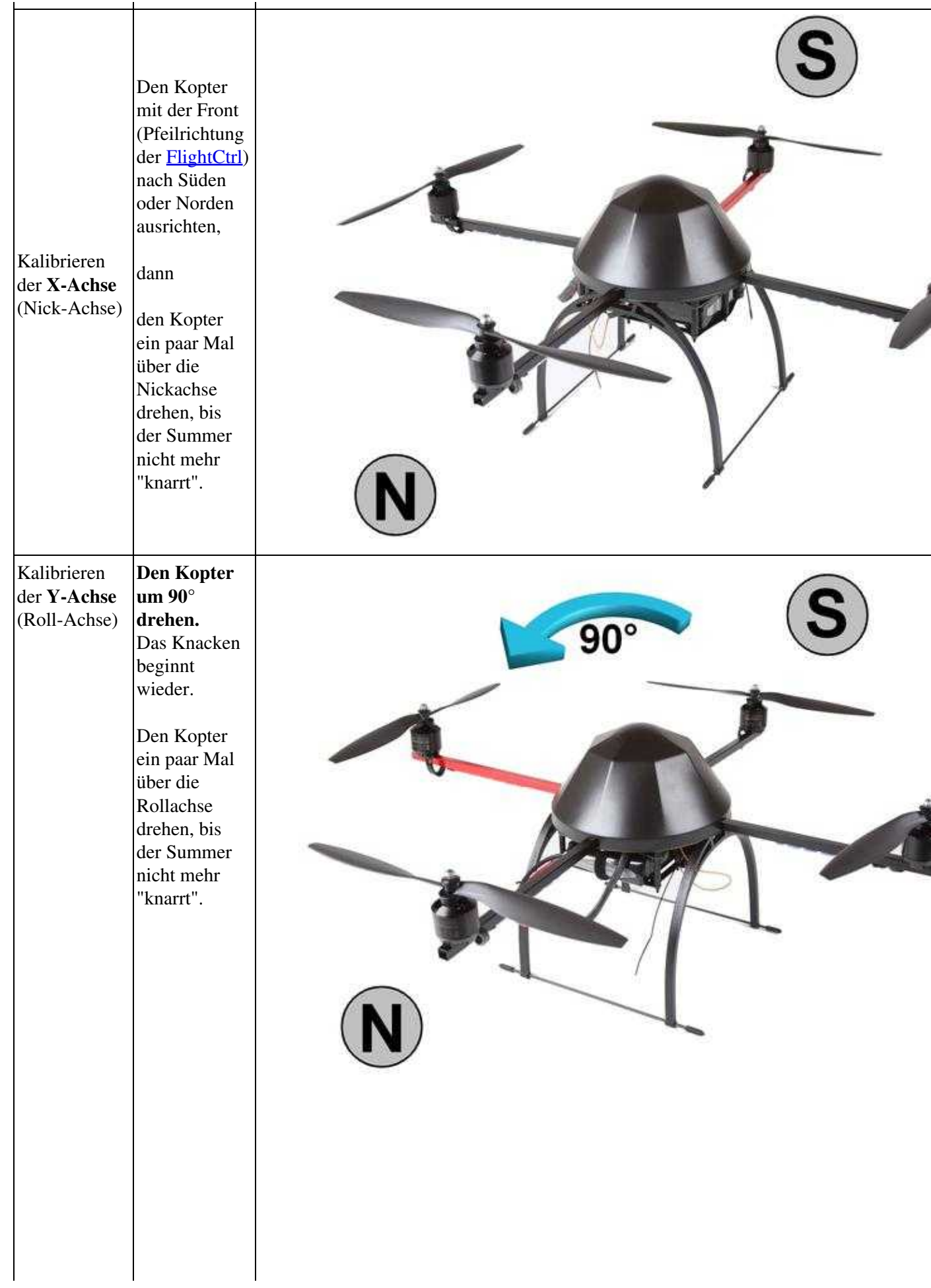

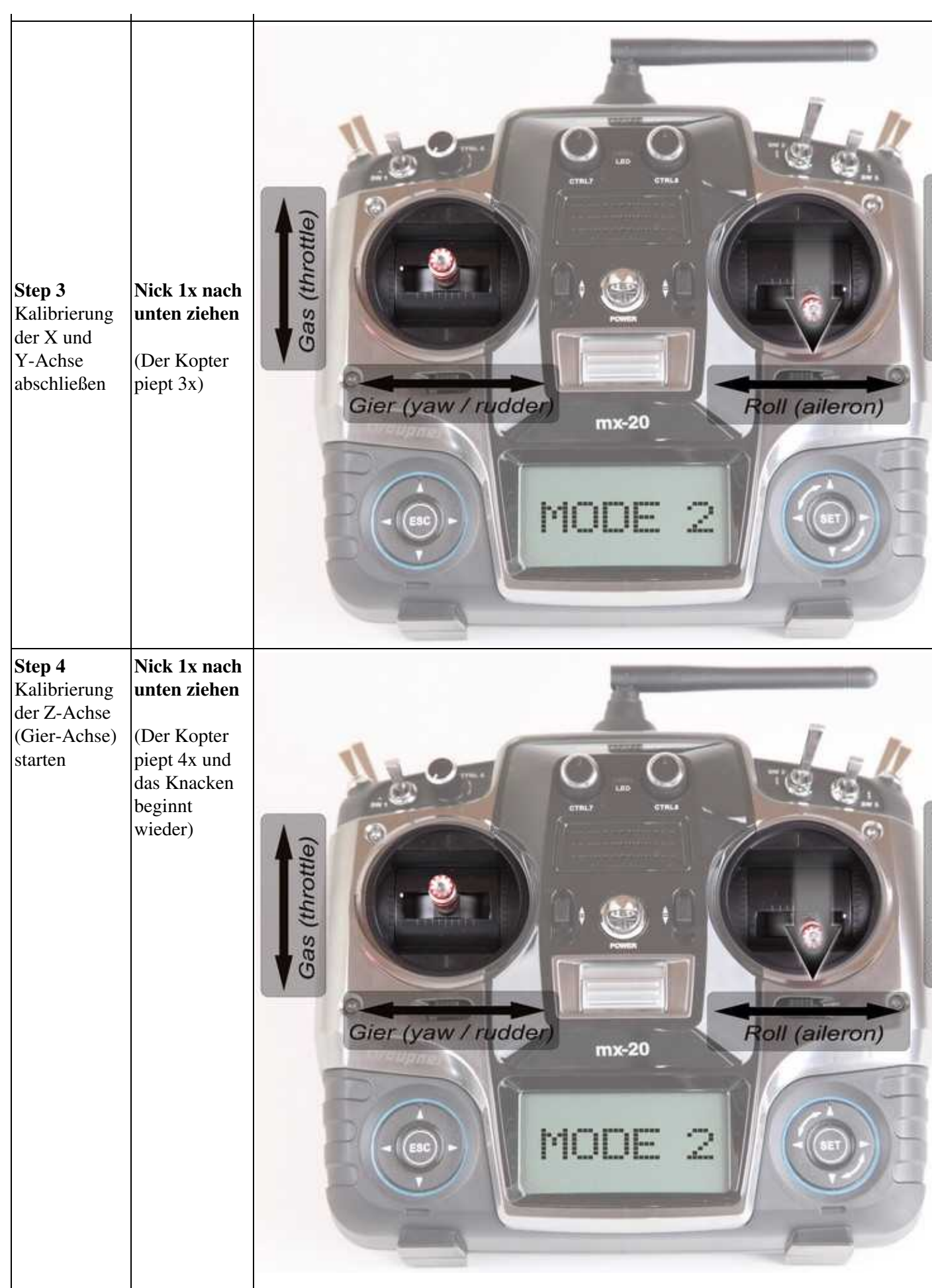

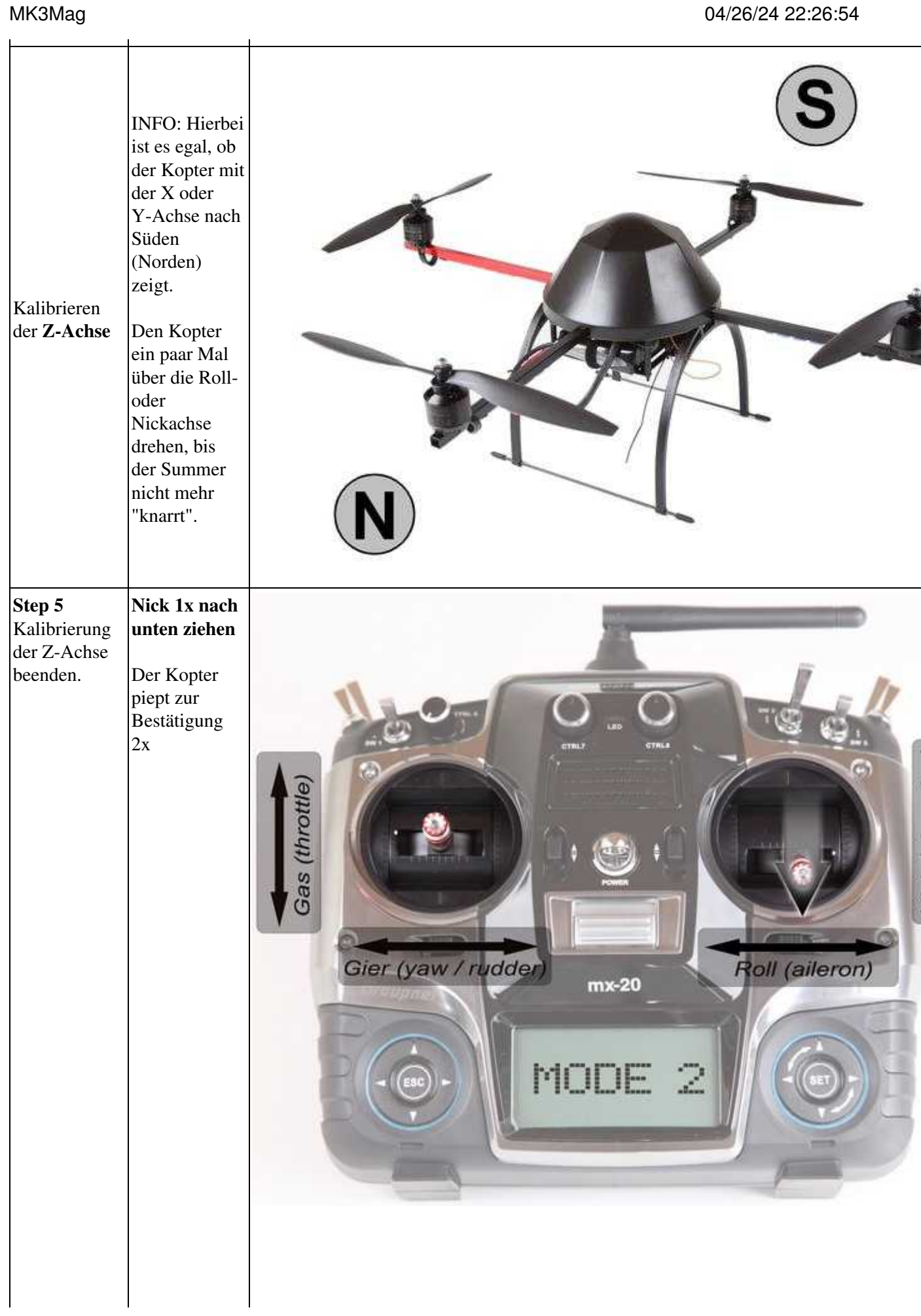

 $\mathbf{r}$ 

#### **3. Nachdem der Kopter nach der erfolgreichen Kalibrierung 2x "gepiept" hat, ist die Kalibrierung abgeschlossen.**

Wenn alles OK ist, erlischt auf der NaviCtrl V2.0 mit integriertem Kompass nach wenigen Sekunden • die rote LED.

Nutzt man eine NaviCtrl V1.1 mit MK3Mag, leuchtet die LED auf dem MK3Mag dauerhaft.

#### **Fertig**

### <span id="page-12-0"></span>**5.2 Video zum Kalibrieren**

Sollte es Probleme beim Kalibrieren geben, kann ein Magnetfehler am Kopter hieran schuld sein. Informationen hierzu können hier nachgelesen werden: **[MagnetError](https://wiki.mikrokopter.de/MagnetError)**

Das Verfahren funktioniert auch bei älteren Software Versionen; dann allerdings ohne das Knackgeräusch.

Hinweis: bei direktem Anschluss des MK3Mag an die FC (also ohne [NaviControl\)](https://wiki.mikrokopter.de/NaviControl), gibt es kein Knackgeräusch. Die Methode zum Kalibrieren funktioniert trotzdem.

# <span id="page-13-0"></span>**6 MK3Mag und MK-Tool**

Zum Aktivieren des Kompass ist im [KopterTool](https://wiki.mikrokopter.de/KopterTool) unter Settings->Configuration ein Haken bei Kompass zu setzen.

Im [KopterTool](https://wiki.mikrokopter.de/KopterTool) kann auch die **Kalibrierung verifiziert** werden. Hierzu im Reiter Scope die Werte [KompassValue](https://wiki.mikrokopter.de/KompassValue), Ersatzkompass und MK3MagCalState aktivieren und den Kopter langsam drehen. Die Winkeländerung muss proportional zur Drehung angezeigt werden.

*(to do: bedeutet MK3MagCalState=0 kalibriert? welche Werte kann die Variable noch annehmen?)*

Eine digitale Kompassanzeige steht im LC-Display unter [2] zur Verfügung (siehe Bild)

# <span id="page-14-0"></span>**7 Schaltplan**

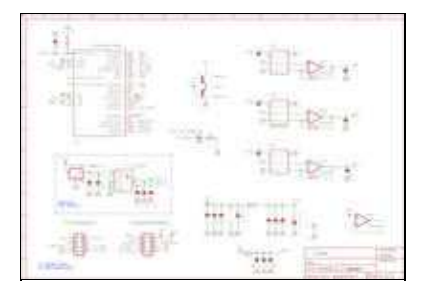

# <span id="page-15-0"></span>**8 Bestückungsplan**

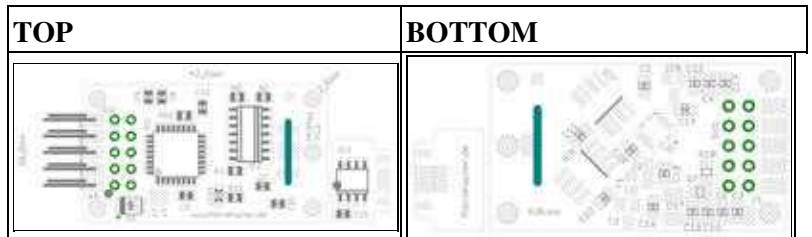

 **Eine detaillierte Aufbauanleitung ist [hier](https://wiki.mikrokopter.de/MK3Mag_Aufbau) zu finden.**

Kursiv dargestellte Teile befinden sich auf der Unterseite

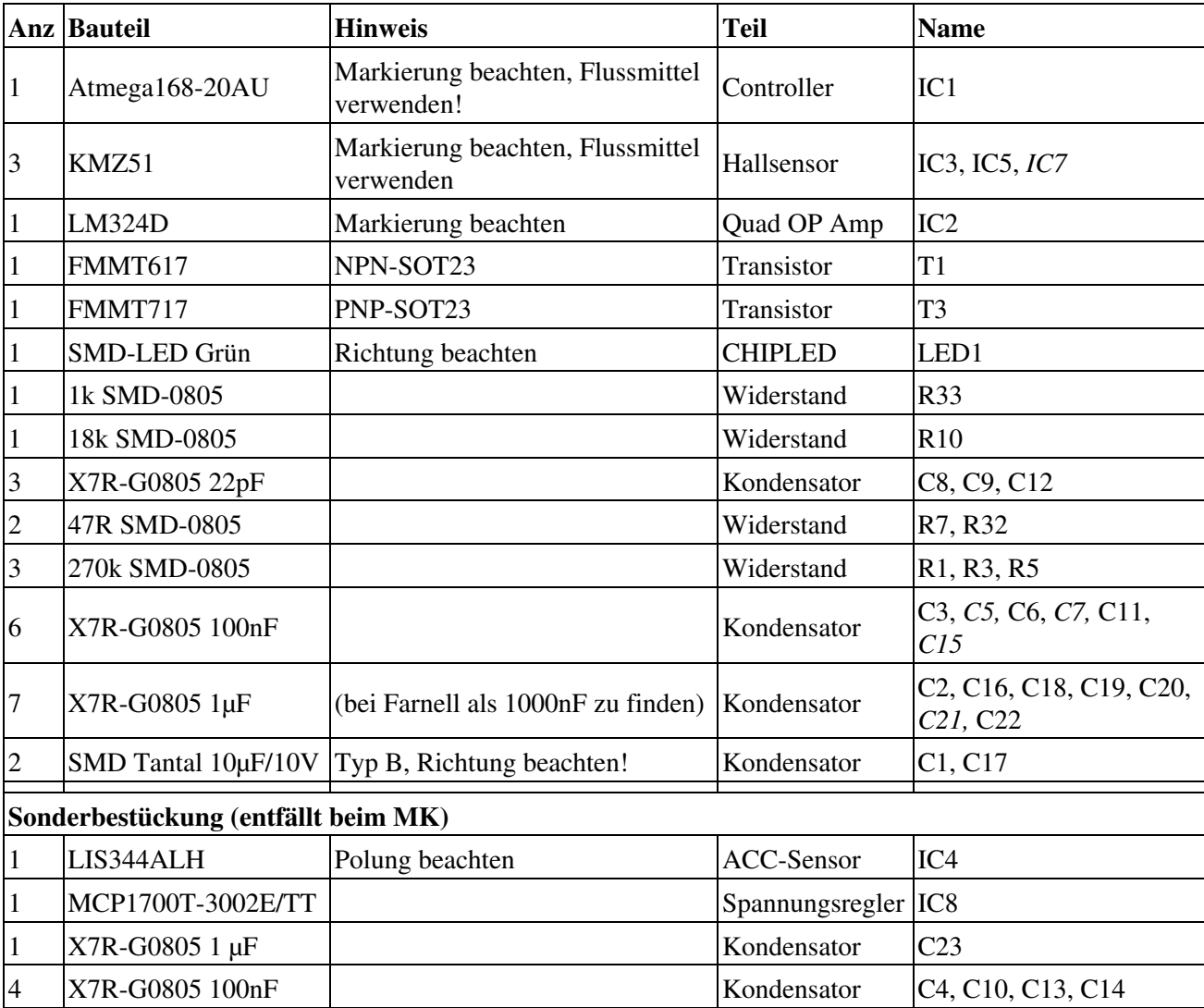

### <span id="page-16-0"></span>**9 Neue Software laden**

Wie in den anderen vorbestückten (roten) Platinen ist der Bootloader bereits im MK3Mag bereits integriert. Dieser kann nicht versehentlich gelöscht werden und benötigt kein Update.

<span id="page-16-1"></span>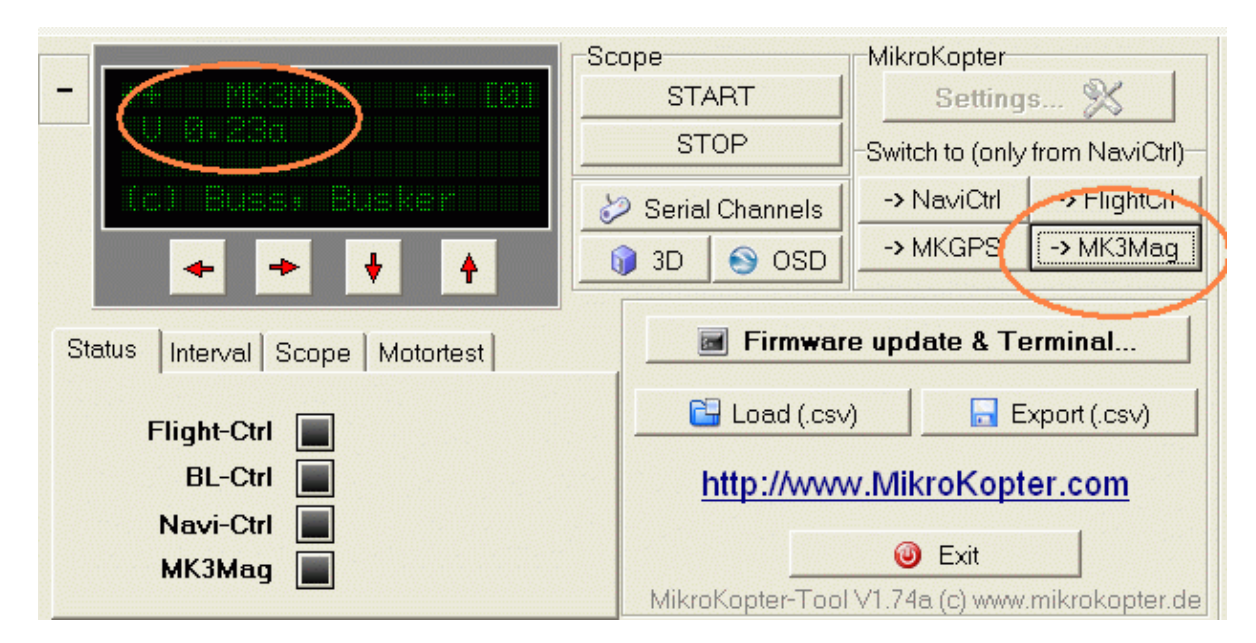

### **9.1 Anzeige der aktuellen Firmware**

Im Koptertool auf MK3Mag umschalten.

#### **Achtung: wenn die Firmware des MK3Mag bereits aktuell (0.23a) ist, bitte nicht updaten. Es gibt kein Update seit dem 12.02.2010.**

Bei der [NaviControl](https://wiki.mikrokopter.de/NaviControl) 2.0 kann man nicht auf den internen Kompass umschalten. Die Funktion übernimmt der Prozessor der NC

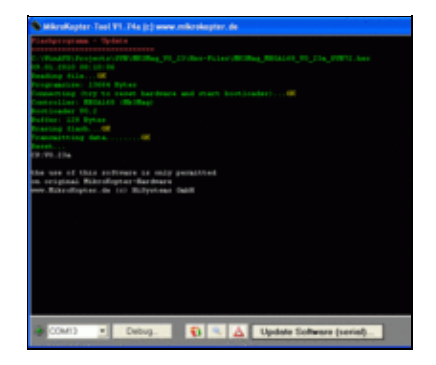

### <span id="page-16-2"></span>**9.2 Neue Firmware flashen mit NaviControl**

- der MK3Mag bleibt auf der [NaviControl](https://wiki.mikrokopter.de/NaviControl) beides kann im [MikroKopter](https://wiki.mikrokopter.de/MikroKopter) installiert bleiben
- Jumper des MKUSB entfernen.
- die [NaviControl](https://wiki.mikrokopter.de/NaviControl) wird über den MKUSB an den PC angeschlossen (Debug-Eingang)
- [MikroKopter](https://wiki.mikrokopter.de/MikroKopter) einschalten
- Auf 'Firmware Update und Terminal' klicken um das TErminalfenster zu öffnen
- aktuelles Hex-File des MK3Mag auswählen
- Jetzt wird programmiert. Wenn alles geklappt hat, meldet sich der MK3Mag mit seiner aktuellen Version.

### <span id="page-17-0"></span>**9.3 Neue Firmware flashen ohne NC**

- Jumper des [SerCon](https://wiki.mikrokopter.de/SerCon) entfernen.
- Der MK3Mag muss an den seitlichen Anschluss des MKUSB angeschlossen werden
- Der Anschluss am MK3Mag wird der untere (der auch zur NC geht)
- Auf 'Firmware Update und Terminal' klicken um das TErminalfenster zu öffnen
- aktuelles Hex-File des MK3Mag auswählen
- Jumper des [SerCon](https://wiki.mikrokopter.de/SerCon) einstecken
- Auf 'Update' klicken und aktuelles Hex-File des MK3Mag auswählen.
- Jetzt wird programmiert evtl. muss manuell resettet werden (Spannung einfach aus- und einschalten). Wenn alles geklappt hat, meldet sich der MK3Mag mit seiner aktuellen Version.

## <span id="page-18-0"></span>**10 Software**

Die aktuelle Software für das MK3Mag kann hier heruntergeladen werden:

MK3Mag Software: [Download](https://svn.mikrokopter.de/filedetails.php?repname=MK3Mag&path=%2Ftags%2FV0.23a%2FHex-Files%2FMK3Mag_MEGA168_V0_23a_SVN72.hex)

• [KategorieHardware](https://wiki.mikrokopter.de/KategorieHardware)